## **Guida per effettuare il pagamento della Skills Card e degli esami mediante la piattaforma "Pago in Rete"**

 $\checkmark$  Connettersi alla piattaforma di pagamento al link: <https://www.istruzione.it/pagoinrete/accedere.html>

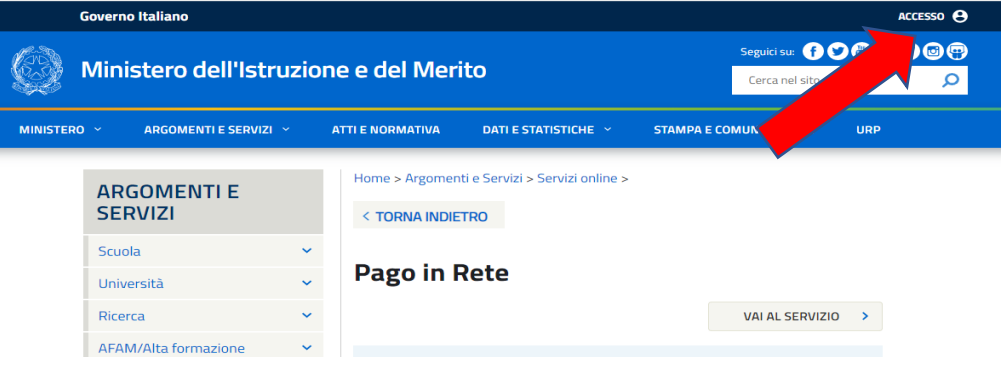

✓ Clicca su "*ACCESSO*" ed effettua il login mediante SPID o CIE.

## ✓ *SOLO PER GLI ANUNNI INTERNI*

Gli alunni interni possono effettuare il login mediante SPID o CIE dei genitori, oppure utilizzando le proprie credenziali se già registrati o effettuare la registrazione.

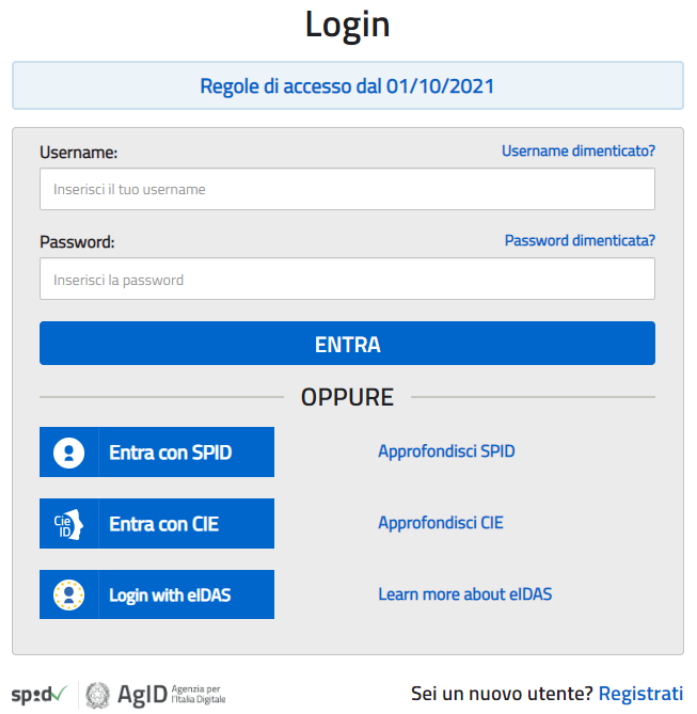

## √ Dopo il login vedrai questa schermata

## Il sistema Pago In Rete

Pago In Rete è il sistema centralizzato del Ministero dell'Istruzione e del Merito che consente ai cittadini di effettuare pagamenti telematici a favore delle Scuole e del Ministero.

Tale sistema si interfaccia con PagoPA®, una piattaforma tecnologica che assicura l'interoperabilità tra Pubbliche Amministrazioni e Prestatori di Servizi di Pagamento (Banche, Poste, etc.) aderenti al servizio.

Per la visualizzazione e il pagamento telematico di contributi richiesti dalle Scuole per i servizi erogati utilizza il link "VAI A PAGO IN RETE SCUOLE".

Per l'effettuazione di un pagamento telematico di un contributo a favore del Ministero utilizza il link "VAI A PAGO IN RETE MINISTERO".

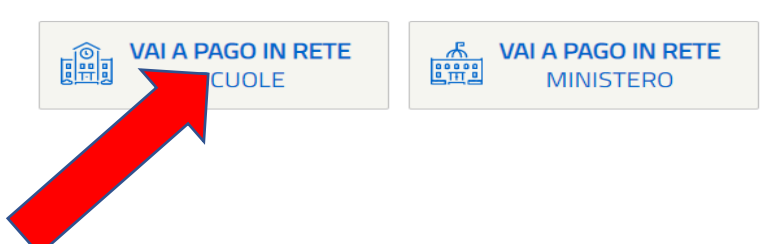

√ Clicca su "PAGO IN RETE SCUOLE"

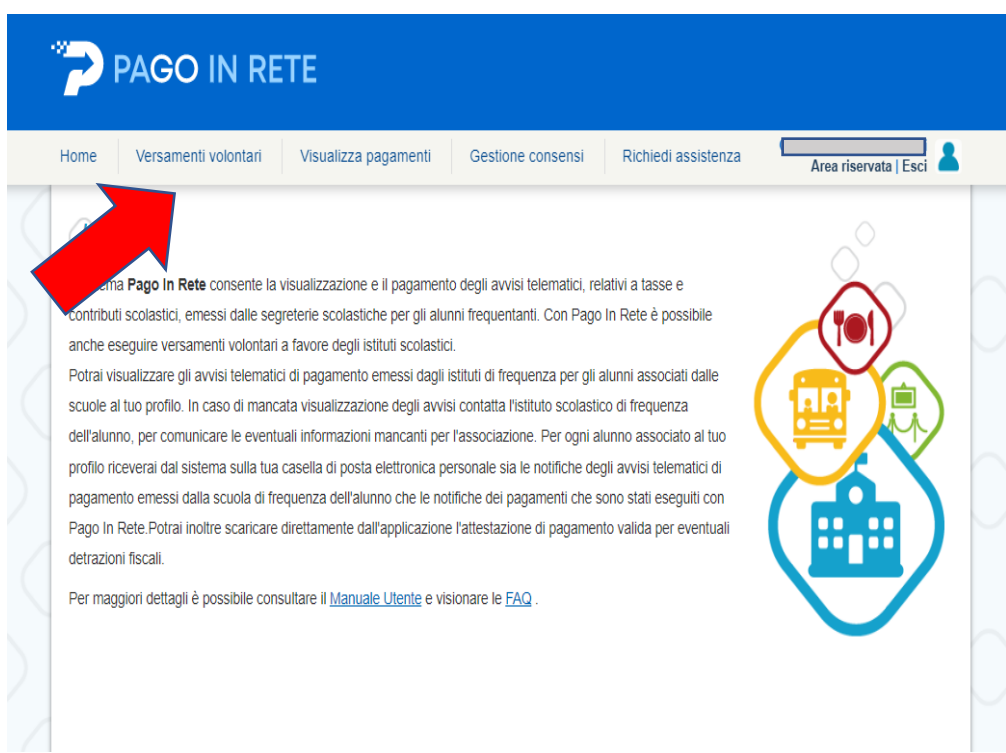

√ Scegli "Versamenti volontari"

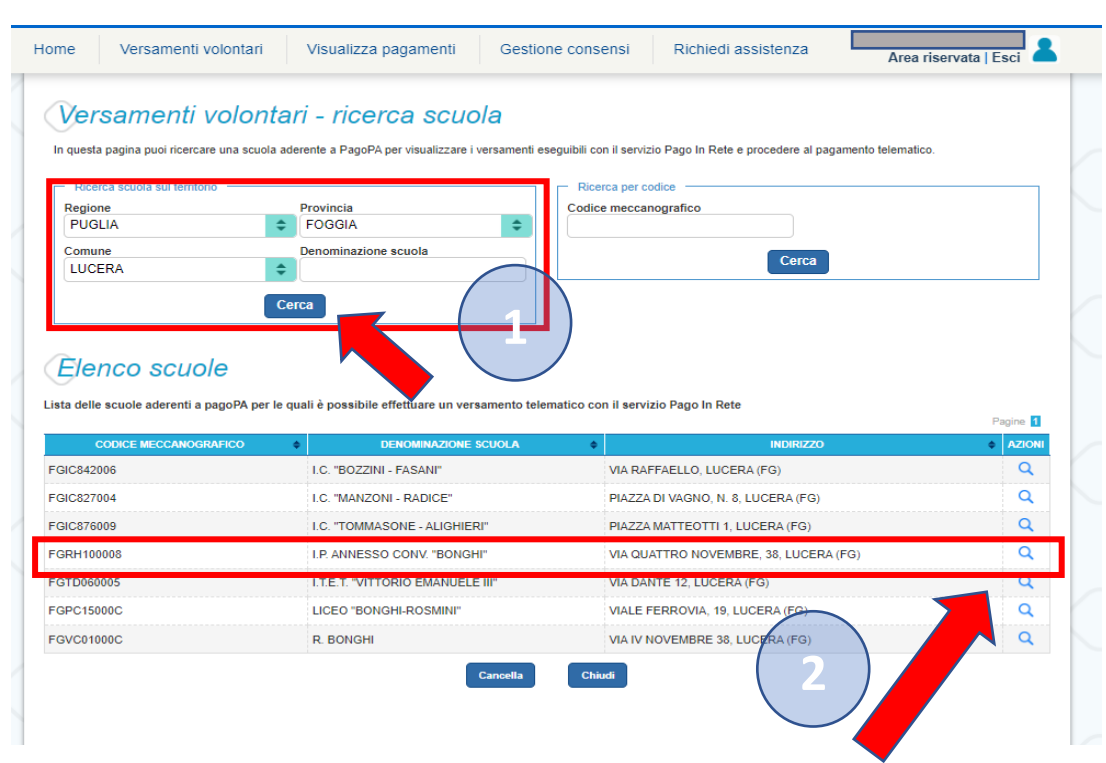

✓ Compila i campi "Regione, Provincia e Comune" clicca su "Cerca" e vedrai l'elenco delle scuole di Lucera dove potrai selezionere il nostro Istituto.

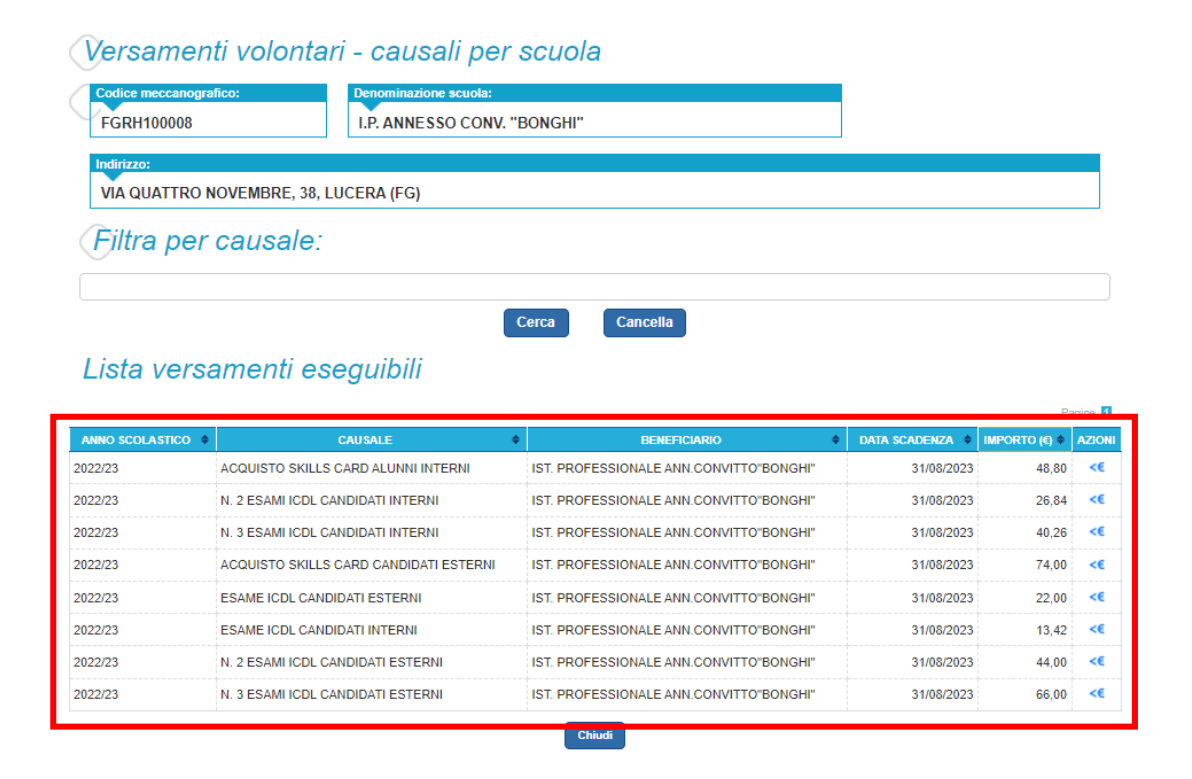

✓ Ora potrai scegliere il tipo di pagamento da effettuare cliccando sul simbolo **€** (Esami candidati interni o esterni – Skills card candidati interni o esterni)

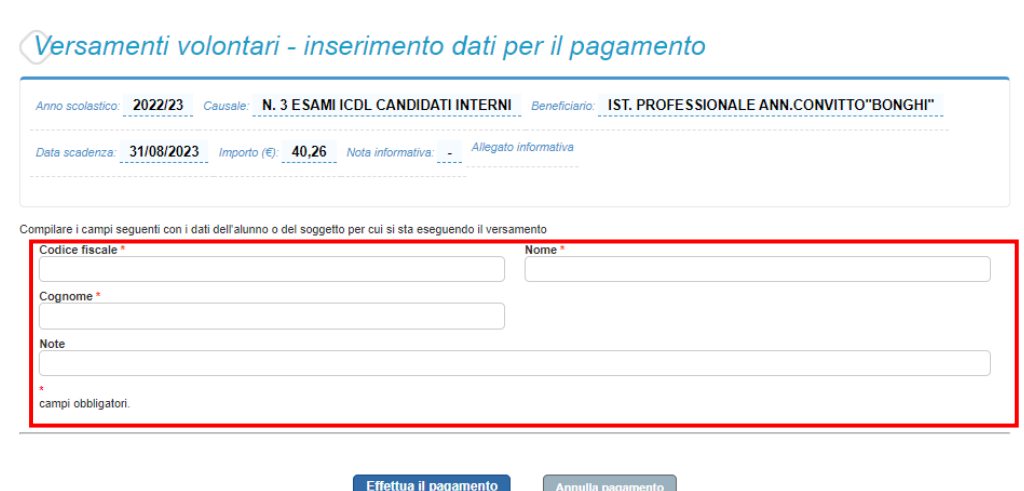

 $\checkmark$  Compila con attenzione i campi evidenziati, nelle note puoi scrivere quali sono gli esami da sostenere.

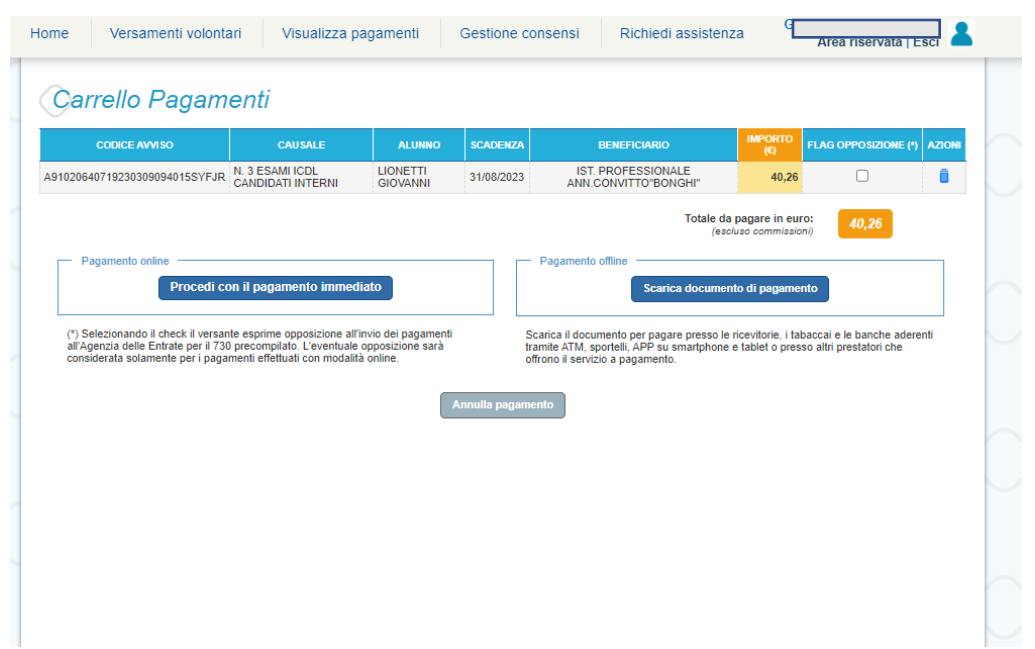

 $\checkmark$  Ora puoi scegliere se procedere con il pagamento immediato mediante carta di credito oppure stampare il documento per pagare presso tabaccai, ricevitorie, banche o altri prestatori di servizio.